# **Proxmox LVX Container 'web'**

### **Status**

- Dokuwiki at<http://bytecluster0002.bytespeicher.org:8088/>
- funktioniert, aber noch kein Datenimport
- nur http

### **Vorbereitung: Ansible**

Auf dem Heimischen (Debian/Ubuntu-)Rechner Ansible wie folgt installieren:

```
sudo apt-get install ansible
```
Da die Container via SSH nur mit einem Hop über den host erreichbar sind, empfiehlt sich folgende Konfiguration in der **~/.ssh/config**

```
Host 138.201.246.25
   HostName bytecluster0002.bytespeicher.org
   ForwardAgent yes
   IdentityFile /home/chaos/.ssh/<private key file>
   User <username>
```

```
Host 10.2.0.10
   HostName 10.2.0.10
   User <username>
   IdentityFile /home/chaos/.ssh/<private key file>
   ProxyCommand ssh -W %h:%p 138.201.246.25
```
jeweils natürlich mit dem eigenen Loginnamen und dem Link zum key file. Als Test sollte jetzt bereits

ssh 10.2.0.10

mit nur einem Command zum Zielsystem führen.

Die **hosts** Datei im Ansible-Verzeichnis kann jetzt z.B. Aliases für die Container und den Host enthalten.

```
bytecluster ansible_host=bytecluster0002.bytespeicher.org ansible_user=<username>
ansible ssh private key file=~/.ssh/<private key file>
web ansible host=10.2.0.10 ansible user=<username>
```
jeweils wieder mit passendem Nutzernamen und Link zum private key. Jetzt sollte

ansible web -a "hostname"

funktionieren und ein Ergebnis vom Zielcontainer bringen.

### **Einrichtung Dokuwiki**

#### **Ansible Script**

```
- name: Setup dokuwiki site
   hosts: web
   become: yes
   tasks:
     - name: install apt packages
       apt:
         pkg:
            - git
```

```
 - python3
           - metastore
           - php7.3
           - php7.3-cli
           - php7.3-gd
           - php7.3-fpm
           - php7.3-xml
           - php7.3-zip
         state: present
         update_cache: yes
        force apt get: True
     - name: Create dokuwiki dir
       file:
         path: /var/www/dokuwiki
         state: directory
         owner: www-data
         group: www-data
         mode: '0755'
     - name: Download dokuwiki and unpack
       unarchive:
         src: https://download.dokuwiki.org/src/dokuwiki/dokuwiki-stable.tgz
         dest: /var/www/dokuwiki
         owner: www-data
         group: www-data
         remote_src: yes
     - name: Remove file packed file
       file:
         path: /var/www/dokuwiki/dokuwiki-stable.tgz
         state: absent
     - name: copy nginx config
       copy:
         src: ./conf/dokuwiki.conf
         dest: /etc/nginx/sites-available/
         owner: root
         group: root
         mode: '0744'
     - name: Create a symbolic link
       file:
         src: /etc/nginx/sites-available/dokuwiki.conf
         dest: /etc/nginx/sites-enabled/dokuwiki.conf
         owner: root
         group: root
         state: link
     - name: load php-fpm
       systemd:
         state: restarted
         name: php7.3-fpm
     - name: Restart service cron on centos, in all cases, also issue daemon-reload to pick up
config changes
       systemd:
         state: restarted
         daemon_reload: yes
         name: nginx
```
#### **NGINX conf file**

```
server {
#listen [::]:443 ssl;
#listen 443 ssl;
listen [::]:8088;
listen 8088; # RSA
#ssl certificate /etc/letsencrypt/example.com/fullchain.pem;
#ssl certificate key /etc/letsencrypt/example.com/private.key;
# ECC
#ssl_certificate /etc/letsencrypt/example.com_ecc/fullchain.pem;
#ssl_certificate_key /etc/letsencrypt/example.com_ecc/private.key;
server_name wiki.technikkultur-erfurt.de;
root /var/www/dokuwiki;
index index.html index.htm index.php doku.php;
client_max_body_size 15M;
client body buffer size 128K;
location / { try_files $uri $uri/ @dokuwiki; }
location \sim /conf/ { return 403; }
location \sim /data/ { return 403; }
location \sim /\.ht { deny all; }
location @dokuwiki { rewrite ^/_media/(.*) /lib/exe/fetch.php?media=$1 last;
                      rewrite ^/_detail/(.*) /lib/exe/detail.php?media=$1 last;
                      rewrite ^/_export/([^/]+)/(.*) /doku.php?do=export_$1&id=$2 last;
                     rewrite \gamma(.*) /doku.php?id=$1 last; }
location \sim \.php$ { try files $uri =404;
                     fastcgi_pass unix:/var/run/php/php7.3-fpm.sock;
                    fastcgi index index.php;
                     include fastcgi_params;
                    fastcgi param SCRIPT FILENAME $document root$fastcgi script name;
}<br>}
}
```
#### **Dokuwiki Konfiguration**

- Dokuwiki erreichbar von externe IP machen  $\circ$  siehe [https://technikkultur-erfurt.de/dienste:bytecluster0002#eingerichtete\\_forwards](https://technikkultur-erfurt.de/dienste:bytecluster0002#eingerichtete_forwards)
- <http://bytecluster0002.bytespeicher.org:8088/dokuwiki-2020-07-29/install.php> aufrufen
	- $\circ$  admin user: admin
	- mailadress: mail of Chaos
	- passwort: set, known by Chaos
	- o right: read for everyone, write and upload for registered users
	- self-register: off
	- $\circ$  default license CC 4.0 share-alike + attribution
	- no data collection
- wie beschrieben kann dann install.php gelöscht werden
	- sudo rm /var/www/dokuwiki/dokuwiki-2020-07-29/install.php

## **Einrichtung Nextcloud**

siehe test-container [Proxmox container 'nextcloud.test'](https://wiki.technikkultur-erfurt.de/dienste:bytecluster0002:nextcloud)

**Dauerhafter Link zu diesem Dokument: <https://wiki.technikkultur-erfurt.de/dienste:bytecluster0002:web?rev=1607809109>**

Dokument zuletzt bearbeitet am: **12.12.2020 22:38**

**Verein zur Förderung von Technikkultur in Erfurt e.V** <https://wiki.technikkultur-erfurt.de/>

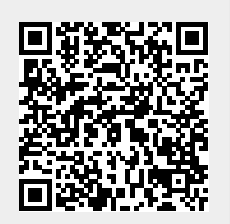